# **Manual de instrucciones**

**Dispositivo de buses de campo - Unidad SI para DeviceNet®**

# **EX260-SDN1 / SDN2 / SDN3 / SDN4**

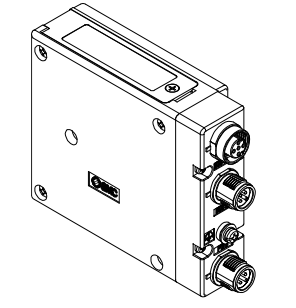

El uso previsto de este producto es controlar las válvulas neumáticas e I/O mientras están conectadas al protocolo DeviceNet® .

# **1 Normas de seguridad**

El objeto de estas normas de seguridad es evitar situaciones de riesgo y/o daño del equipo. Estas normas indican el nivel de riesgo potencial mediante las etiquetas de «Precaución», «Advertencia» o «Peligro». Todas son importantes para la seguridad y deben de seguirse además de las normas internacionales (ISO/IEC) \*1) y otros reglamentos de seguridad. \*1) ISO 4414: Energía en fluidos neumáticos - Recomendaciones generales

para los sistemas.

ISO 4413: Energía en fluidos hidráulicos - Recomendaciones generales para los sistemas.

IEC 60204-1: Seguridad de las máquinas - Equipo eléctrico de las máquinas.

(Parte 1: Requisitos generales)

ISO 10218-1: Manipulación de robots industriales - Seguridad, etc.

• Para más información, consulte el catálogo de producto, el manual de funcionamiento y las precauciones de manejo de productos SMC. • Guarde este manual en un lugar seguro para futuras consultas.

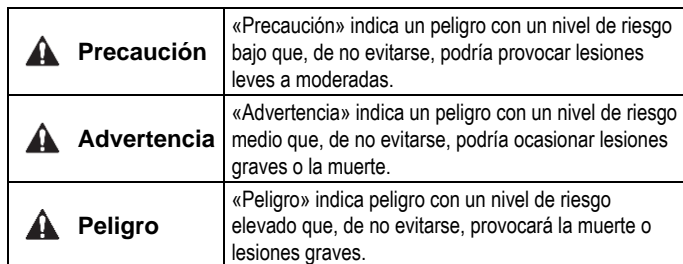

# **Advertencia**

- **Compruebe siempre la conformidad con las leyes y reglamentos de seguridad relevantes.**
- Todos los trabajos deben realizarse de manera segura por una persona cualificada conforme a la reglamentación nacional aplicable.

# **A** Precaución

- **Establezca una conexión a tierra para garantizar la seguridad y la resistencia al ruido del sistema de bus de campo.** La conexión a tierra individual debe establecerse en el producto con un cable corto.
- **Cuando se requiera la conformidad con el estándar UL, deberá utilizarse la unidad SI con una fuente de alimentación de clase 2 compatible con UL1310.**

# **2 Especificaciones**

#### **2.1 Especificaciones generales**

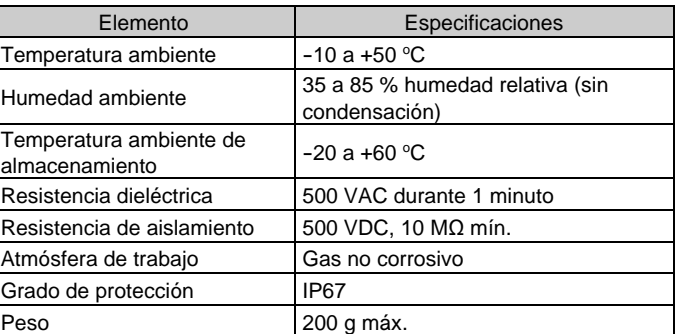

#### **2.2 Especificaciones eléctricas**

#### **2.3 Especificaciones de comunicación**

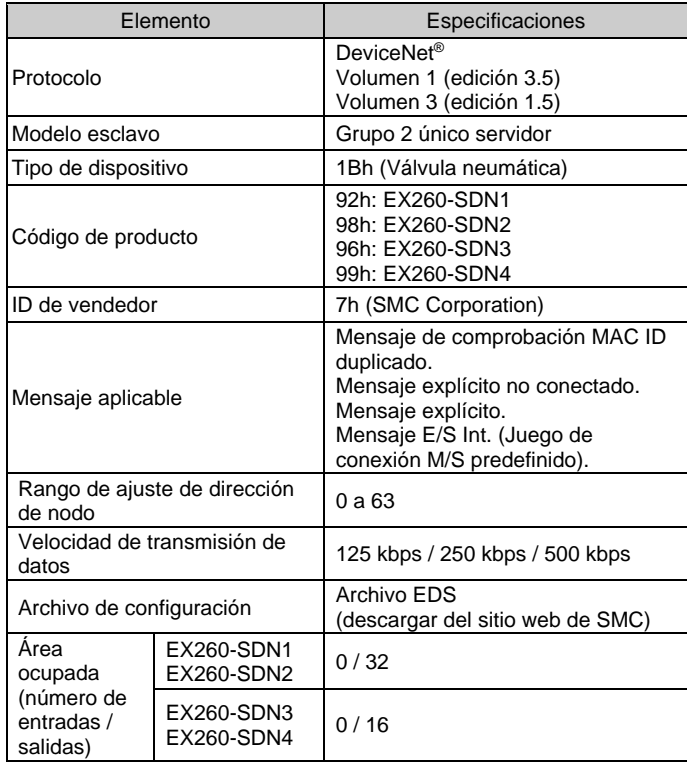

# **3 Designación y funciones de las piezas**

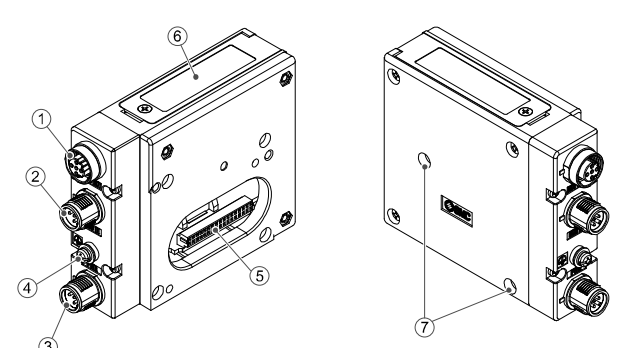

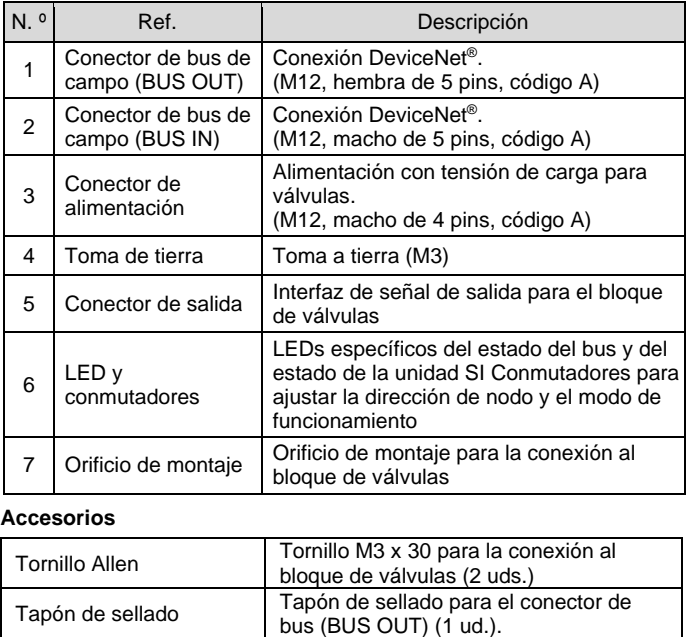

# **4 Instalación**

#### **4.1 Instalación**

#### **Advertencia**

• Lea detenidamente las normas de seguridad y asegúrese de comprender su contenido antes de realizar la instalación del producto.

- **Instrucciones generales sobre instalación y mantenimiento** Conecte el bloque de válvula a la unidad SI.
- **Montaje y desmontaje de la unidad SI**

#### **4.2 Sustitución de la unidad SI**

- Retire los tornillos Allen M3 de la unidad SI y libere la unidad SI del bloque de válvula.
- Sustituya la unidad SI.
- Apriete los tornillos al par de apriete especificado. (0.6 Nm)

# **4 Instalación (continuación)**

#### **4.3 Precauciones de montaje**

- Asegúrese de desactivar la alimentación.
- Compruebe que no haya partículas extrañas en el interior de la unidad SI.
- Verifique que no haya daños ni partículas extrañas atrapadas en la junta de estanqueidad.
- Apriete los tornillos con el par de apriete especificado.
- Si la unidad SI no se monta adecuadamente, las PCB interiores pueden resultar dañadas o puede entrar líquido y/o polvo en el interior de la unidad.

#### **4.4 Conector de bus**

Seleccione los cables adecuados para los conectores montados en la unidad SI.

BUS IN: M12, macho de 5 pins, código A (SPEEDCON) BUS OUT: M12, hembra de 5 pins, código A (SPEEDCON)

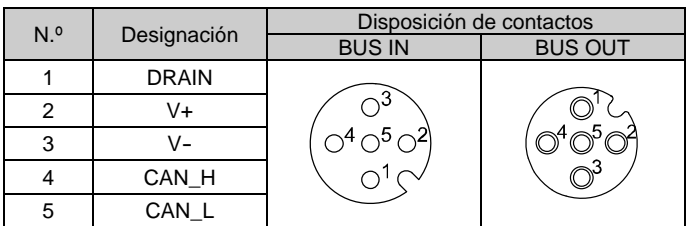

- Los conectores de comunicación BUS IN y BUS OUT están conectados en el interior de la unidad SI como se muestra en el siguiente diagrama circuito.
- El conector DeviceNet® BUS OUT se proporciona como opción y se puede usar para conectar esclavos posteriores a la red.
- : Es posible realizar la conexión a la siguiente unidad SI usando el conector BUS OUT; no obstante, no se recomienda en las especificaciones de DeviceNet® . La opción preferida consiste en usar un cable de conexión y bajada DeviceNet ® .
- Conecte las resistencias de terminación a ambos extremos de la línea troncal DeviceNet® .

#### **4.5 Disposición de conectores de alimentación**

PWR: M12, macho de 4 pins, código A (SPEEDCON)

PWR: M12, macho de 4 pins, código A (SPEEDCON)

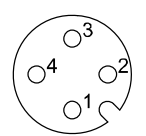

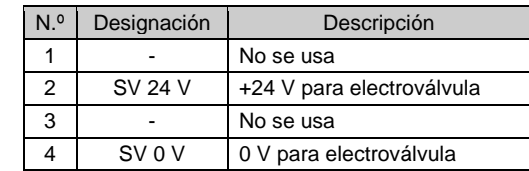

• La alimentación para la electroválvula y para funcionamiento de la unidad SI están aisladas. Asegúrese de suministrar la alimentación correspondiente.

Se puede usar una sola fuente de alimentación o dos fuentes de alimentación diferentes.

Hay dos tipos de cable con conector M12, compatible con SPEEDCON y estándar. Si tanto los conectores macho como los hembra tienen conectores para SPEEDCON, el cable debe insertarse y conectarse girándolo 1/2 vuelta. Un conector estándar se puede conectar a un conector SPEEDCON además de a un conector M12 estándar.

#### **Advertencia**

• Asegúrese de colocar un tapón de sellado (EX9-AWTS) en todos los conectores M12 que no se utilicen. El uso adecuado del tapón de sellado permite mantener la especificación IP67 de protección.

#### **4.6 Toma de tierra**

- Conecte a tierra la toma de tierra.
- La conexión a tierra individual debe establecerse en el producto con un cable corto para garantizar la seguridad y la resistencia al ruido del sistema de bus de campo.
- La resistencia a tierra debe ser de 100 ohmios máximo.

# INSTRUCCIONES ORIGINALES

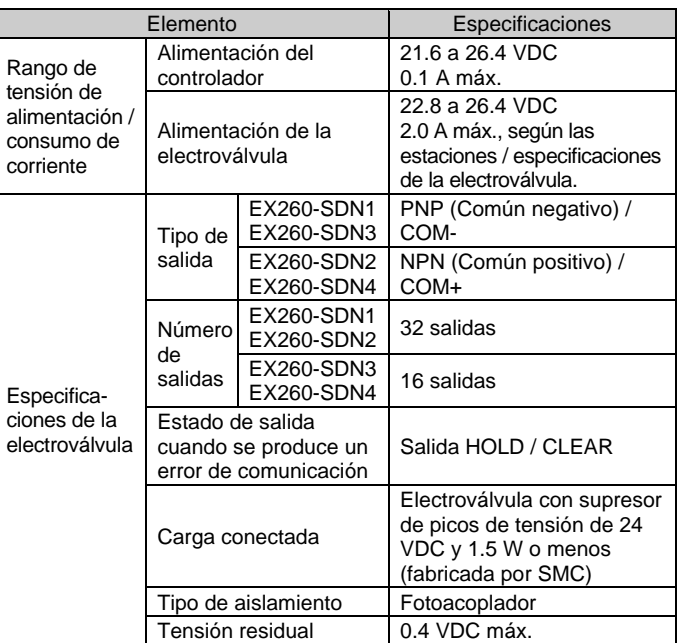

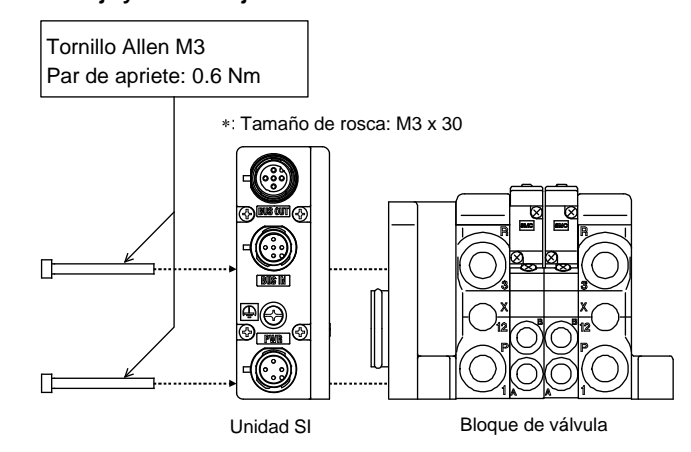

#### **4 Instalación (continuación)**

#### **4.7 Entorno de instalación**

#### **A** Advertencia

- Evite utilizar el producto en entornos donde esté expuesto a gases corrosivos, productos químicos, agua salina o vapor.
- No instale el producto en zonas sometidas a vibraciones o impactos superiores a los indicados en las especificaciones.

#### **5 Ajuste**

#### **5.1 Ajuste de selector**

- Los conmutadores sólo se pueden ajustar con la alimentación desconectada.
- Abra la tapa y ajuste los conmutadores con un destornillador pequeño de cabeza plana.
- Ajuste los conmutadores antes del uso.

#### **5.1.1 Ajuste de dirección**

- La dirección DeviceNet® (MAC ID) es un código binario y se puede ajustar de 0 a 63 (usando los interruptores 5 a 10).
- El ajuste predeterminado es 63.

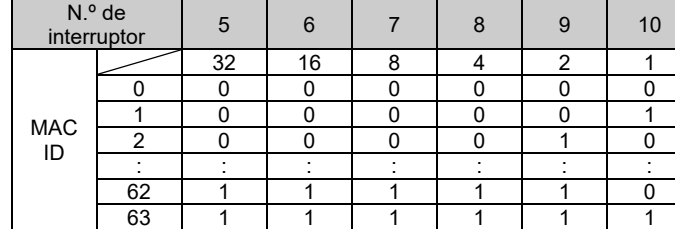

#### **5.1.2 Ajuste de la velocidad de comunicación**

- La velocidad de comunicación DeviceNet® es un código binario y se puede ajustar a 125 kbps, 250 kbps y 500 kbps (usando los interruptores 3 y 4).
- El ajuste predeterminado es 125 kpbs.

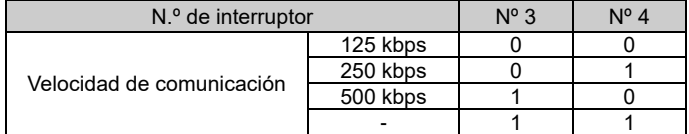

#### **5.1.3 Ajuste de HOLD / CLEAR**

- Establece la reacción de las salidas a un error de comunicación. Todas las salidas se configuran en las mismas condiciones (usando el interruptor 2).
- El ajuste predeterminado es CLEAR.
- Cada una de las salidas se puede ajustar individualmente en la red.

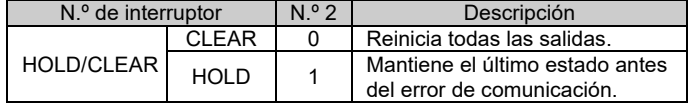

#### **5.1.4 Ajuste de HW / SW**

Para configurar la unidad SI para la red DeviceNet<sup>®</sup>, es necesario utilizar el archivo maestro de dispositivo (archivo EDS) para la unidad SI.

- Las modificaciones de la dirección y la velocidad se pueden realizar localmente (usando el interruptor 1) o en la red.
- Ajuste local: Modo de hardware (denominado "modo HW")
- Ajuste en red: Modo de software (denominado "modo SW")
- El ajuste predeterminado es "modo HW".

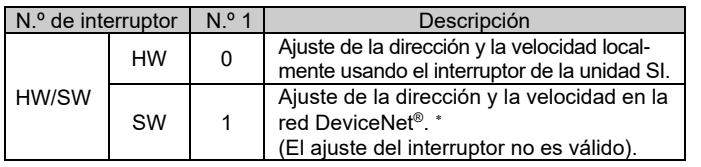

: Consulte el apartado "Ajuste en la red DeviceNet® " para conocer el método de ajuste a través de la red.

# **5 Ajuste (continuación)**

#### **5.1.5 Ajuste en la red DeviceNet®**

La dirección de nodo DeviceNet® (MAC ID), la velocidad de comunicación DeviceNet® y el modo a prueba de fallos, es decir, la reacción de las salidas a un error de comunicación, de la unidad SI se pueden ajustar en la red DeviceNet® conforme al siguiente procedimiento.

#### **Ajuste de dirección de nodo, ajuste de velocidad de comunicación**

1) Ajuste en ON el interruptor n.º 1 del interruptor de 10 elementos (modo SW).

2) Cambie el valor del elemento/atributo en la Clase DeviceNet® como sigue.

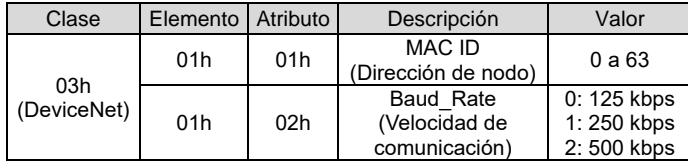

- El MAC ID y la velocidad de comunicación ajustados en el modo SW de la unidad SI se guardarán y seguirán siendo válidas después de apagar DeviceNet® .
- Si se suministra alimentación DeviceNet® a la unidad SI en el modo HW. el MAC ID y la velocidad de comunicación ajustados en el modo SW dejarán de ser válidas, siendo ahora válido del ajuste de los interruptores.

#### **5.2 Configuración**

Consulte [www.smcworld.com](http://www.smcworld.com/) o [www.smc.eu](http://www.smc.eu/) para su distribuidor/importador local.

# **SMC Corporation**

URL[: https://www.smcworld.com](https://www.smcworld.com/) (Global) [https://www.smc.eu](https://www.smc.eu/) (Europa) SMC Corporation, 4-14-1, Sotokanda, Chiyoda-ku, Tokio 101-0021, Japón Las especificaciones pueden sufrir modificaciones sin previo aviso por parte del fabricante. DeviceNet® es una marca comercial registrada de ODVA. © 2021 SMC Corporation Todos los derechos reservados. Plantilla DKP50047-F-085M

La documentación técnica con información detallada sobre la configuración y el archivo GSD se puede obtener en el sitio web de SMC (URL[: https://www.smcworld.com\)](https://www.smcworld.com/).

### **6 Pantalla LED**

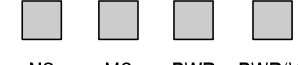

**MS** PWR PWR(V)

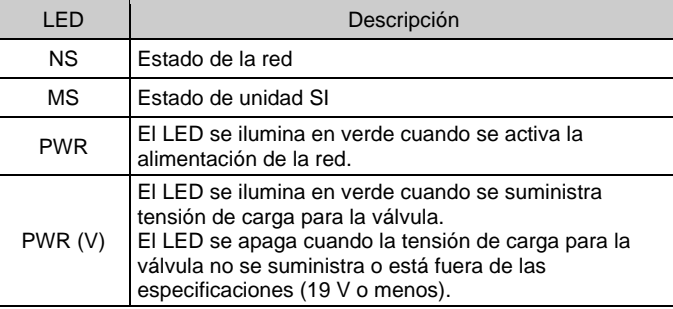

<Indicación del estado de comunicación>

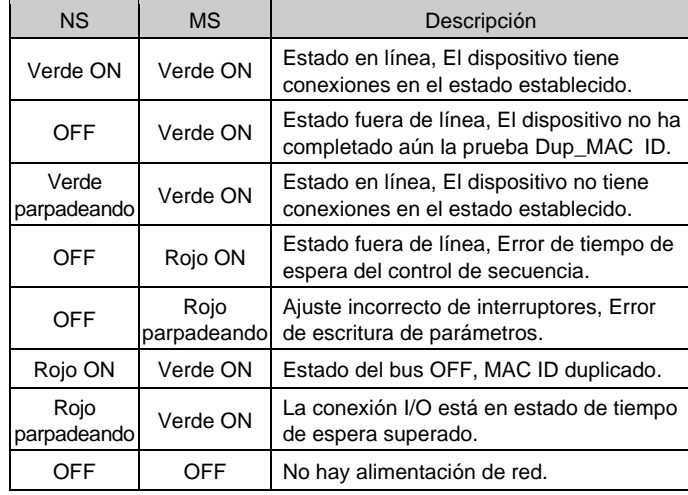

#### **7 Forma de pedido**

Consulte el manual de funcionamiento en el sitio web de SMC (URL: [https://www.smcworld.com\)](https://www.smcworld.com/) para obtener información sobre la Forma de pedido.

#### **8 Dimensiones externas (mm)**

Consulte el manual de funcionamiento en el sitio web de SMC (URL: [https://www.smcworld.com\)](https://www.smcworld.com/) para el esquema de dimensiones.

#### **9 Mantenimiento**

**9.1 Mantenimiento general**

#### **Precaución**

- El incumplimiento de los procedimientos de mantenimiento apropiados podría causar un funcionamiento defectuoso del producto, produciendo daños al equipo.
- El aire comprimido puede resultar peligroso si se maneja de manera inadecuada.
- El mantenimiento de los sistemas neumáticos deberá ser realizado únicamente por personal cualificado.
- Antes de llevar a cabo el mantenimiento, desconecte el suministro eléctrico y asegúrese de cortar la presión de alimentación. Confirme que el aire se ha liberado a la atmósfera.
- Tras la instalación y el mantenimiento, conecte el suministro eléctrico y de presión al equipo y realice pruebas de funcionamiento y de fugas para comprobar que el equipo está correctamente instalado.
- Si alguna conexión eléctrica resulta afectada durante el mantenimiento, asegúrese de que vuelvan a conectarse correctamente y que se llevan a cabo las comprobaciones de seguridad necesarias para garantizar la conformidad continuada con la reglamentación nacional aplicable.
- No realice ninguna modificación del producto.
- No desmonte el producto a menos que se indique en las instrucciones de instalación o mantenimiento
- Detenga el funcionamiento si el producto no funciona correctamente.

#### **10 Limitaciones de uso**

**10.1 Garantía limitada y exención de responsabilidades/Requisitos de conformidad**

Consulte las «Precauciones en el manejo de productos SMC».

#### **11 Eliminación del producto**

Este producto no debe desecharse como residuos municipales. Compruebe la reglamentación local y las directrices para la correcta eliminación de este producto para reducir el impacto sobre la salud humana y el medio ambiente.

### **12 Contactos**

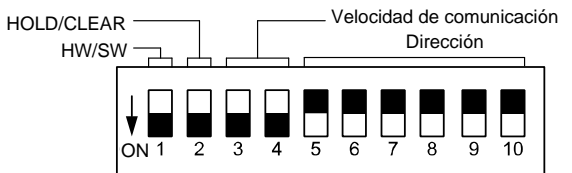